ООО НПП **«**Тепловодохран**»** 

# Руководство по настройке и использованию **GSM/GPRS** модема **«**Пульсар**»**

**19** апреля **2012** 

# Содержание:

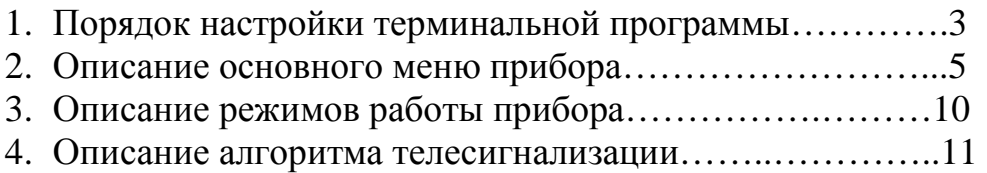

# 1. Порядок настройки терминальной программы

Создайте новое подключение в программе «HyperTerminal»,

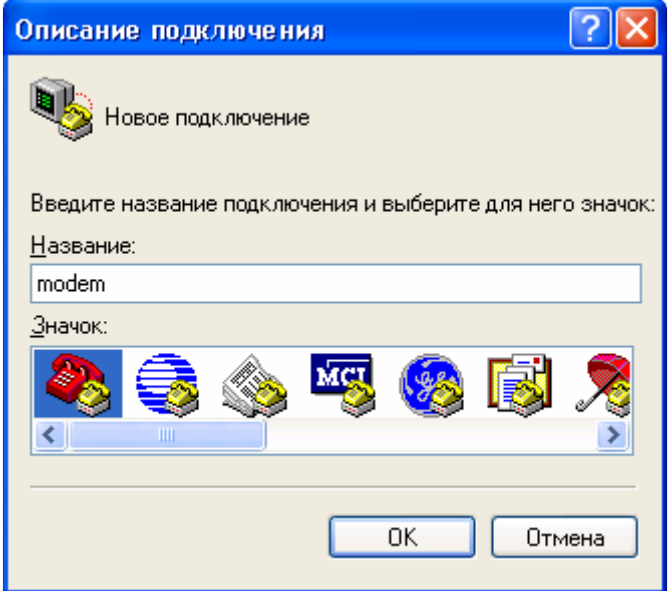

указав номер com-порта к которому будет подключен прибор.

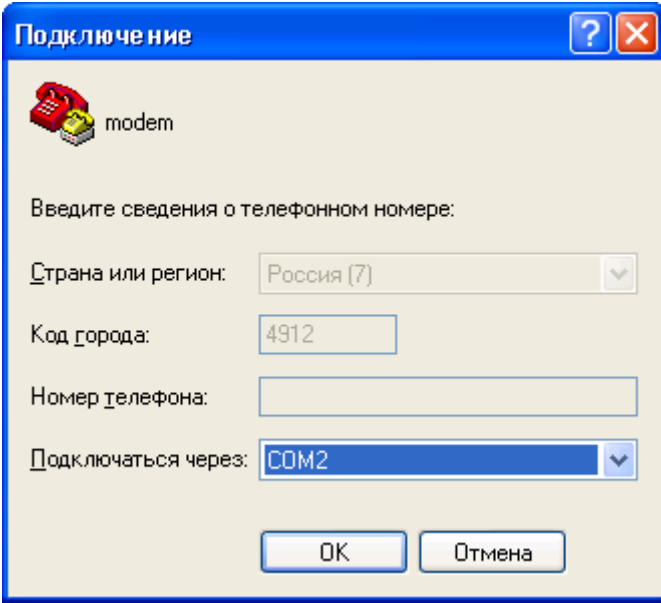

Установите следующие настройки com-порта (115200, 8N1, без аппаратного управления потоком):

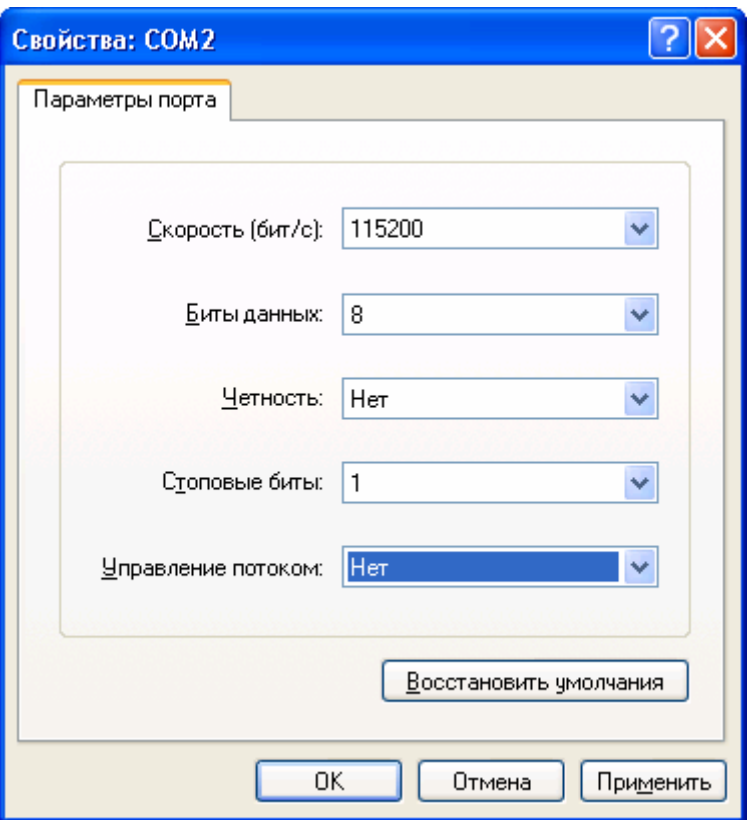

После чего, установите в меню «Параметры» эмуляцию терминала «VT100»

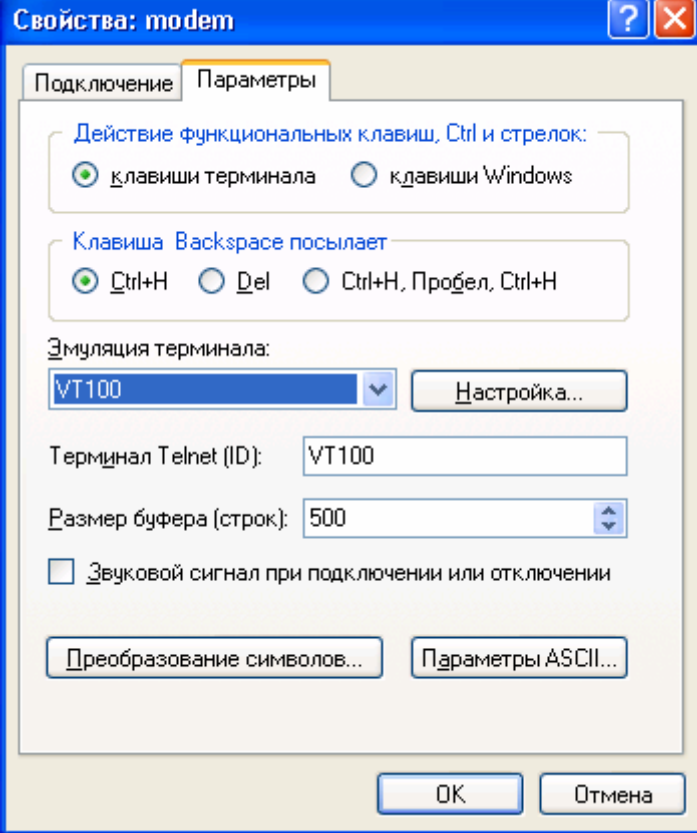

Возможно использование терминальной программы PUTTY.

## 2. Описание основного меню прибора

 Установите перемычку «J2», подключите порт 1 к ПК и включите питание. Через 20 секунд появится главное меню прибора:

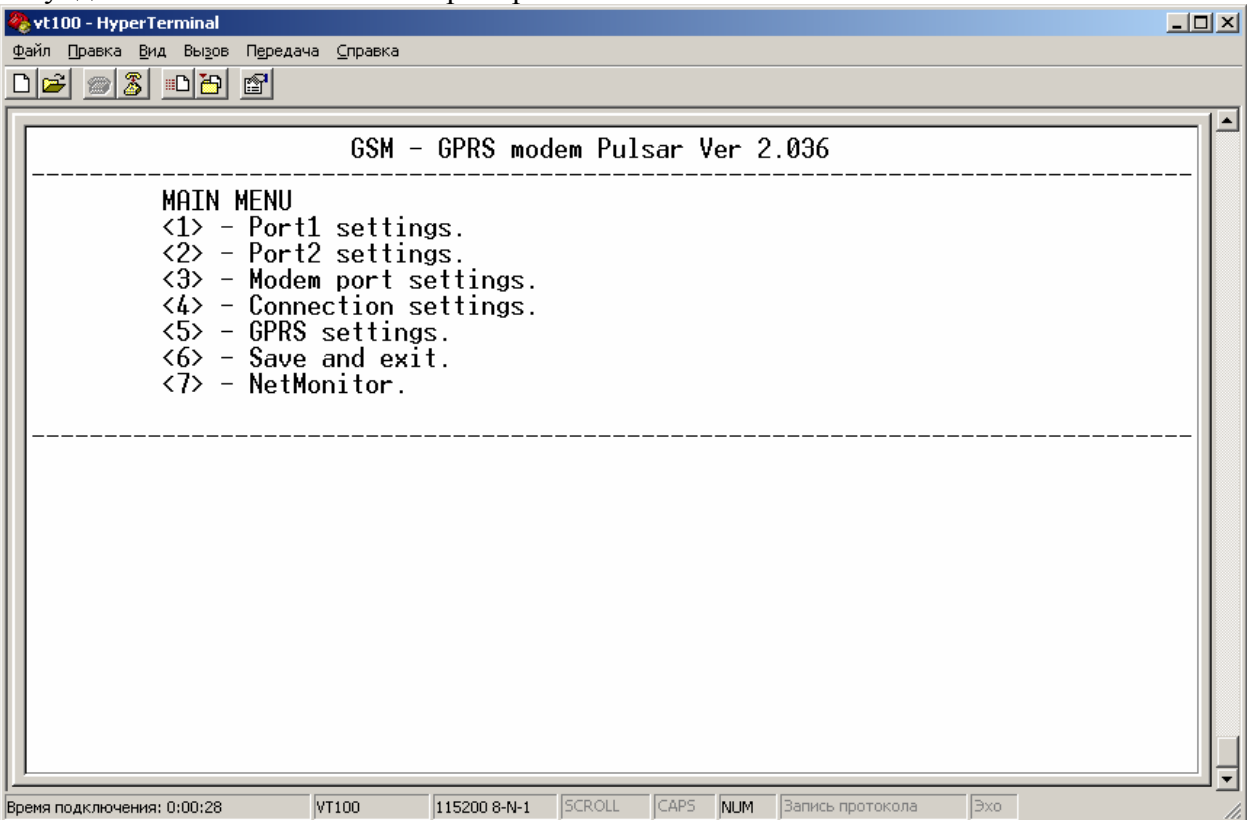

Вход в соответствующий пункт меню осуществляется цифровыми клавишами основной клавиатуры. Выход – «Esc».

Пункты меню:

 $\langle 1 \rangle$  - Port1 settings – Настройка параметров порта №1

 $\langle 2 \rangle$  - Port2 settings – Настройка параметров порта №2

 $\langle 3 \rangle$  - Modem port settings – Настройка параметров внутреннего порта модема (связь между встроенным контроллером и GSM модулем)

 $\langle 4 \rangle$  - Connections settings – Настройка параметров соединения и режима работы

<5> - GPRS settings – Настройка параметров GPRS TCP/IP и UDP соединений

 $\langle 6 \rangle$  - Save and exit – Сохранение параметров и выход из меню настройки

<7> - NetMonitor – Параметры базовых станций и сот

Подменю настройки параметров порта №**1,** №**2** и внутреннего модемного порта

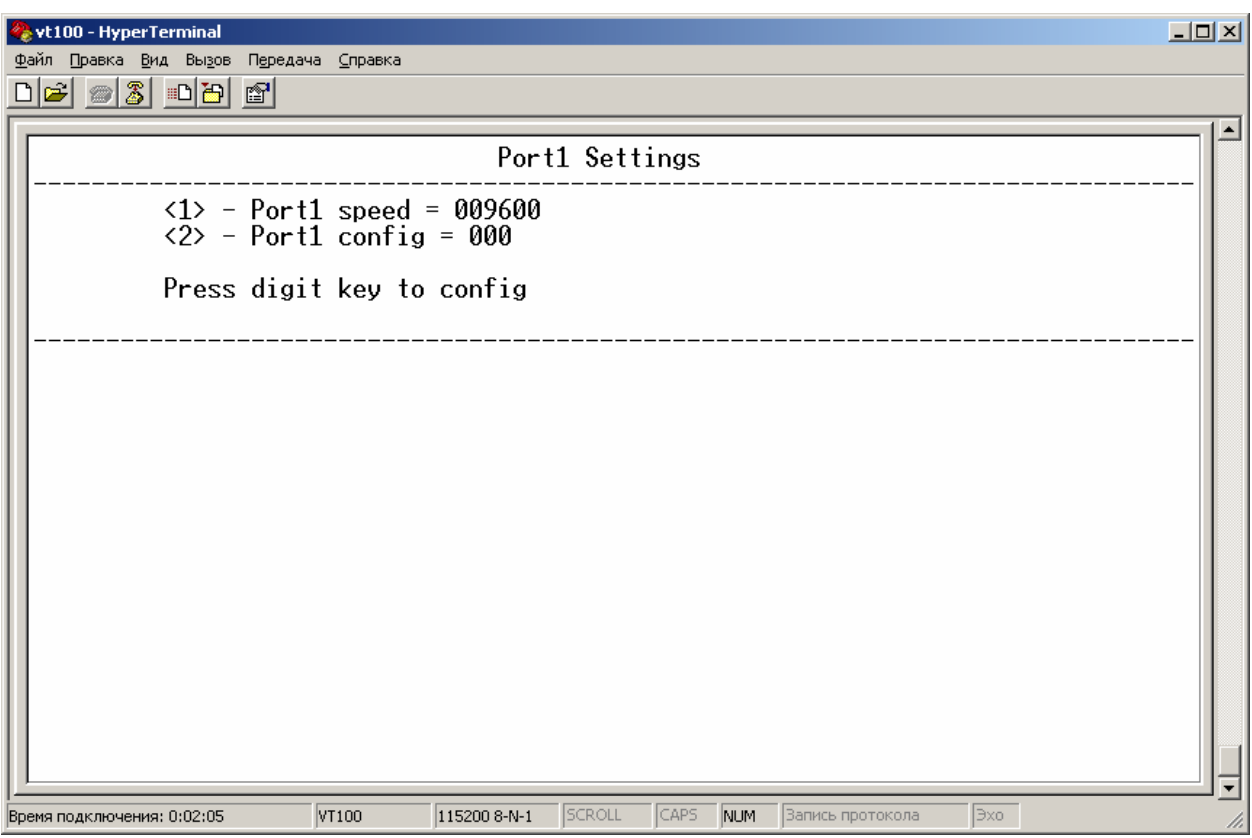

 $\langle$ 1> - Port1 speed = 009600 (Изменение битовой скорости порта).<br> $\langle$ 2> - Port1 config = 000 (Изменение конфигурационного байта)

(Изменение конфигурационного байта порта).

Значения конфигурационного байта (Config):

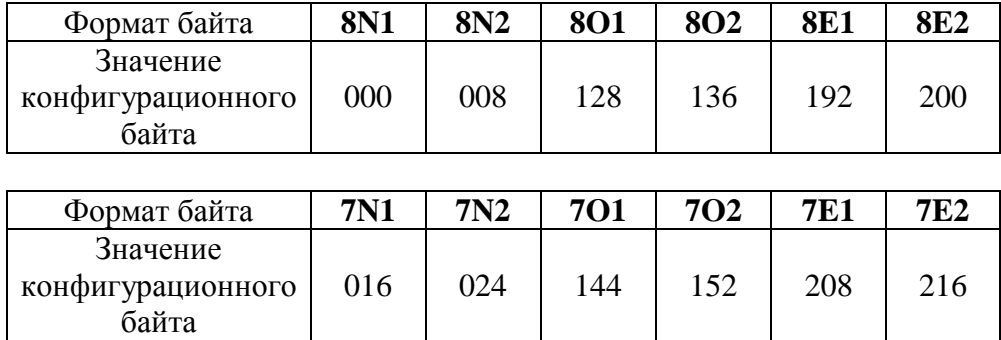

#### Подменю **«Connection settings»**

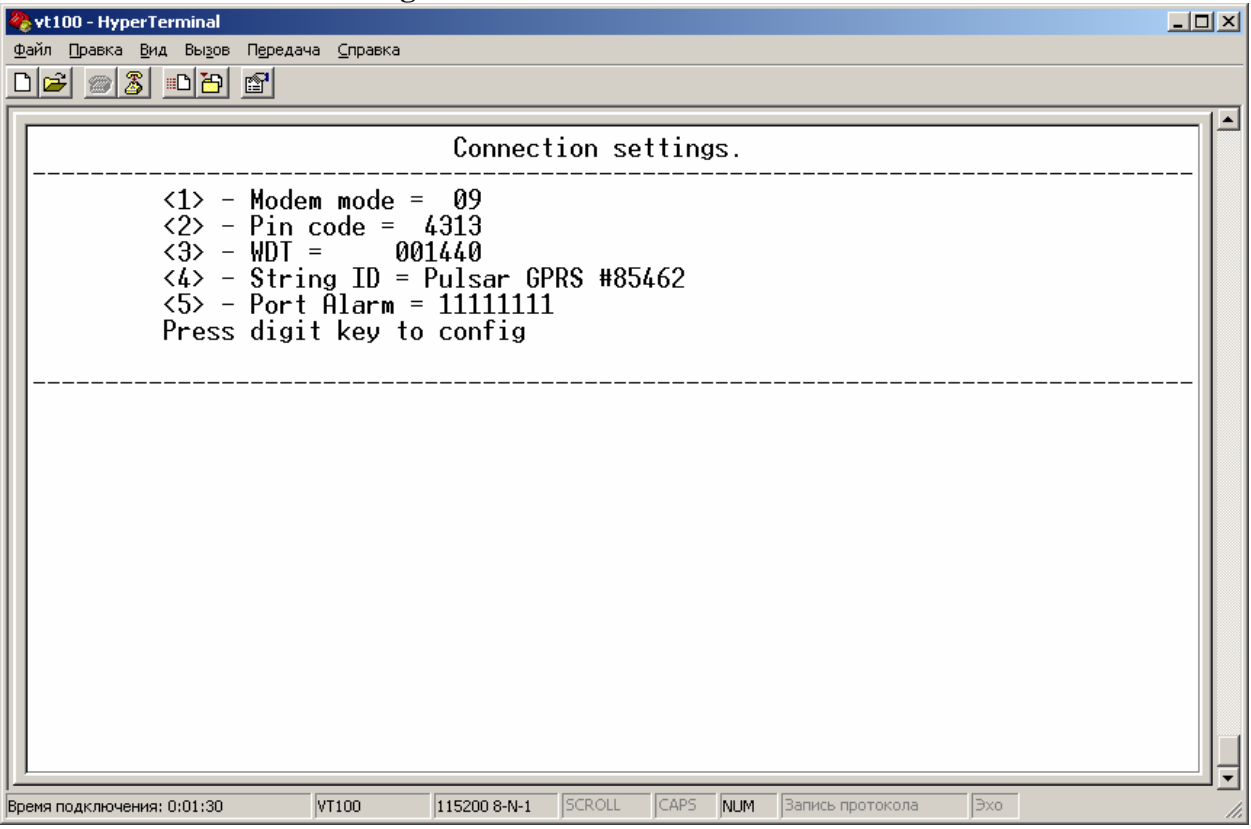

 $<$ 1> - Modem mode – режим работы модема.(См. п. 3).

<2> - Pin code – пин код сим карты, начиная с версии прошивки 1.020 можно установить поле пин кода пустым.

<3> - WDT - интервал принудительной перезагрузки модема в минутах.

<4> - String ID - строка идентификации для режима TCP - клиент, не более 32 символов. <5> - Port Alarm – при использовании монитора НС необходимо установить значение данного параметра 111111111.

#### Подменю **GPRS** настроек

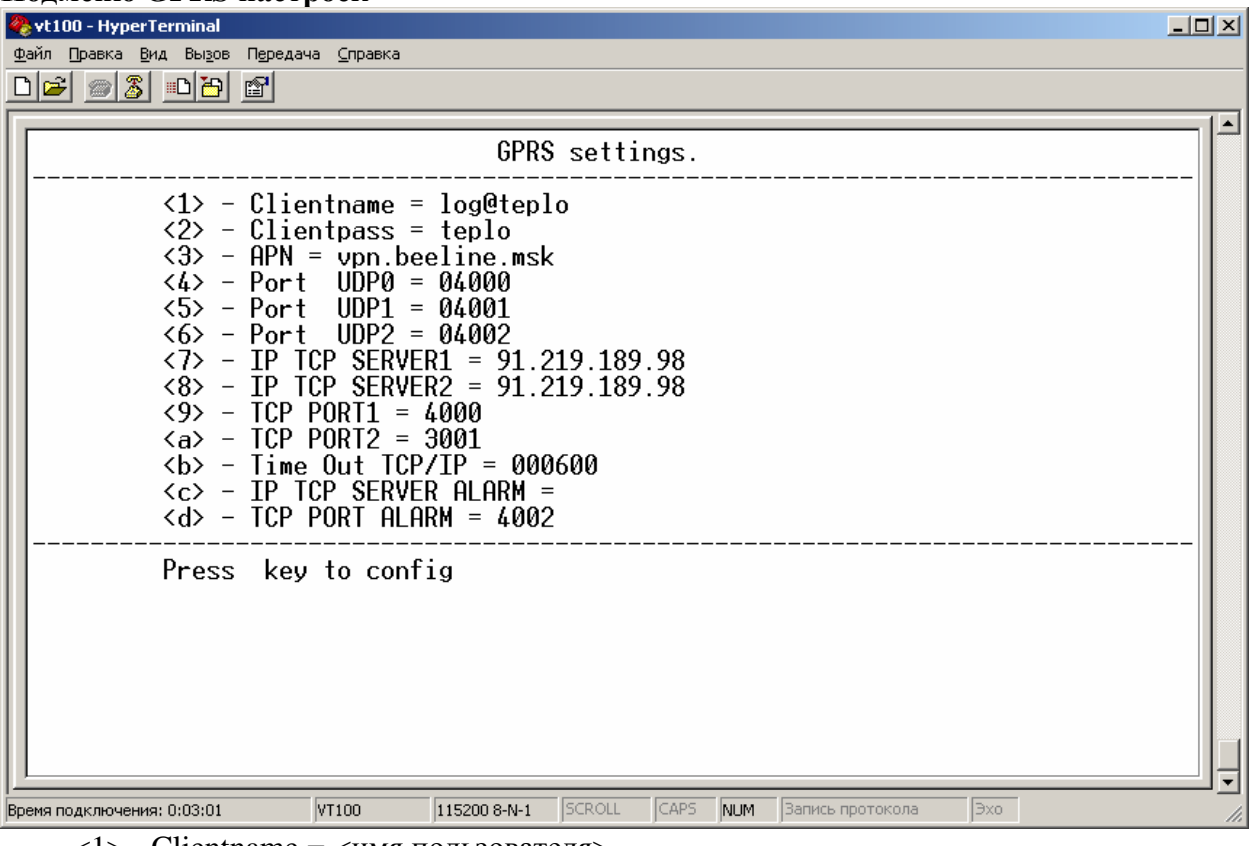

 $\langle 1 \rangle$  - Clientname =  $\langle$ имя пользователя>

 $\langle 2 \rangle$  - Clientpass =  $\langle \text{p} \rangle$ 

 $\langle 3 \rangle$  - APN = vpn.beeline.msk (точка доступа)

 $\langle 4 \rangle$  - Port UDP0 = 04000 (номер командного порта для режима UDP)

 $5$  - Port UDP1 = 04001 (номер прозрачного порта 1 для режима UDP)

 $\langle 6 \rangle$  - Port UDP2 = 04002 (номер прозрачного порта 2 для режима UDP)

 $\langle 7 \rangle$  - IP TCP SERVER1 = (IP адрес сервера для порта 1 режим TCP клиент)

 $\langle 8 \rangle$  - IP TCP SERVER2 = (не используется - обязательно пустой параметр)

 $\langle 9 \rangle$  - TCP PORT1 = 4000 (номер TCP порта 1 для режима TCP клиент или номер порта для режима TCP сервер)

 $\langle a \rangle$  - TCP PORT2 (не используется)

 **- Time Out TCP/IP = 000030 (таймаут отсутствия активности соединения для** переподключения в режиме TCP клиент в секундах).

 $<<$  - IP TCP SERVER ALARM = (IP адрес сервера нештатных ситуаций, в случае не использования НС - обязательно пустой параметр)

 $\langle d \rangle$  - TCP PORT ALARM = (номер порта сервера нештатных ситуаций)

#### Подменю NetMonitor

Для корректной работы необходимо, чтобы на сим-карте отсутствовал пин-код.

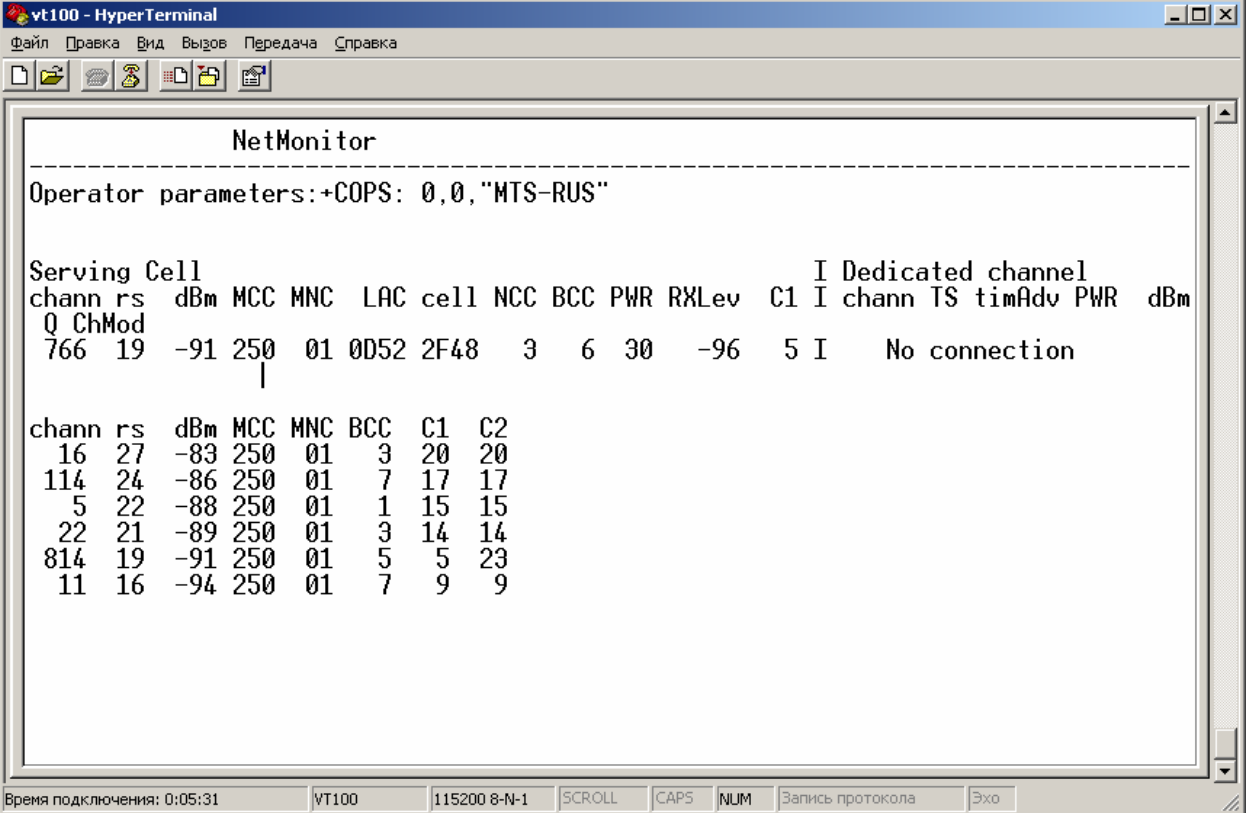

Operator parameters:+COPS: 0,0,"MTS-RUS" - строка с названием текущего оператора сотовой связи. (ОСС)

Serving Cell - информация об обслуживающей соте.

Далее следует список соседних сот обслуживающего оператора.

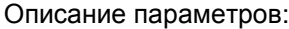

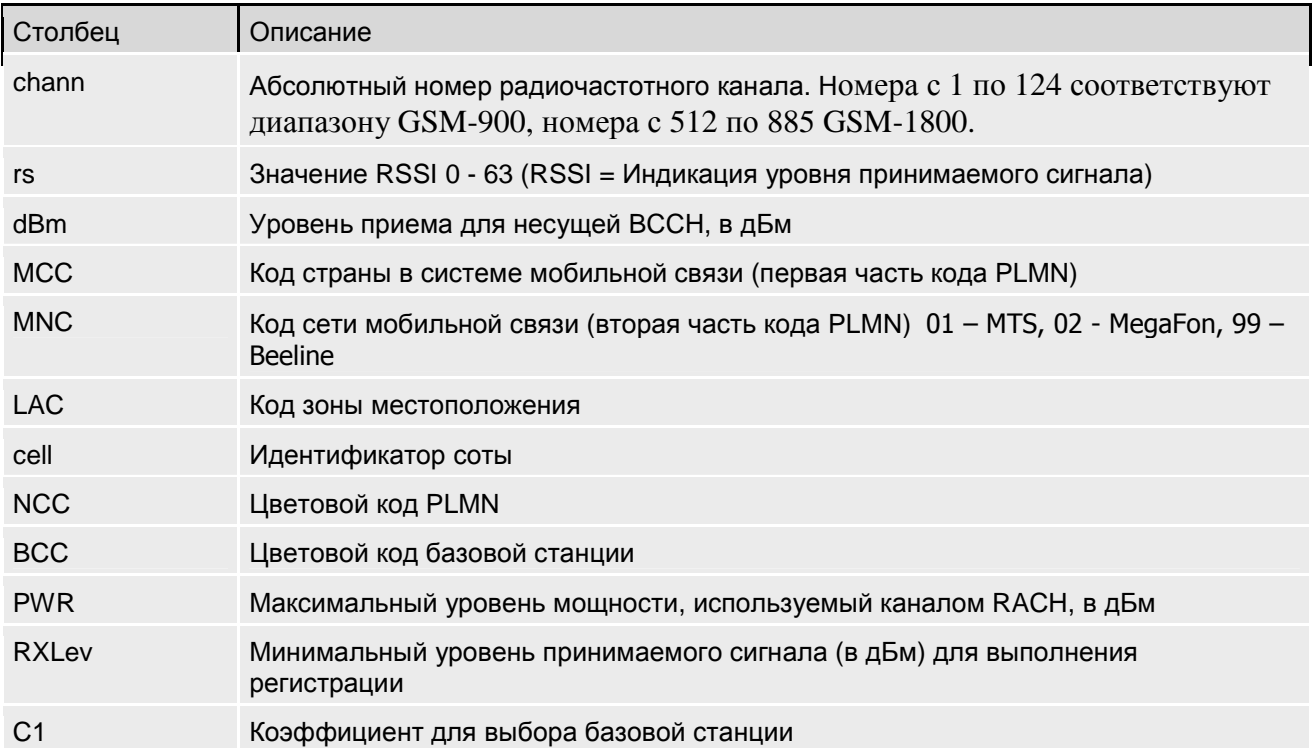

Желательно наличие в месте установки:

- трех и более сот (текущая + 2 дополнительные) с уровнем сигнала в диапазоне -75... - 90 дБм):

- хотя бы одной соты GSM-1800 (в ней больше свободных слотов. Наличие высокого уровня сигнала, но всего 1...2 сот GSM-900 может в отдельных случаях не обеспечить устойчивого GPRS-соединения из-за их высокой загруженности.

В каждой зоне необходимо осуществлять контроль не менее 5мин (соты становятся видимыми не сразу).

## 3. Описание режимов работы прибора

Модем может работать в одном из выбранных режимов (определяется параметром «Modem mode», меню Connection Settings):

- 1. Режим CSD соединения с автоматической настройкой модема для порта 1. В этом режиме микроконтроллер конфигурирует внутренний GSM модуль на автоподъем трубки при поступлении CSD вызова, обмен данными происходит через порт 1 молема.
- 2. Режим CSD соединения с автоматической настройкой модема для порта 2. В этом режиме микроконтроллер конфигурирует внутренний GSM модуль на автоподъем трубки при поступлении CSD вызова, обмен данными происходит через порт 2 молема.
- 3. Режим CSD соединения с ручной настройкой внутреннего GSM модуля для порта 1.
- 4. Режим CSD соединения с ручной настройкой внутреннего GSM модуля для порта 2.
- 5. Комбинированный режим. Модем работает как UDP server (проброс данных из UDP пакетов в порты модема, соответствующие параметрам Port UDP1 и Port UDP2) и, начиная с версии прошивки 1.033, одновременно с UDP server'ом как TCP server + монитор HC (по необходимости) или как TCP client. В режимах TCP server и TCP client проброс данных осуществляется одновременно в оба физических порта модема.

Для выбора режима TCP server поля IP TCP SERVER1,2 должны быть пустыми, при этом порт сокета будет соответствовать полю TCP PORT1 (меню GPRS settings).

Включение/выключение монитора НС осуществляется указанием адреса/вводом пустого значения в поле IP TCP SERVER ALARM. Если монитор HC не используется, убедитесь, что параметр IP TCP SERVER ALARM имеет пустое значение. При использовании монитора HC необходимо установить значение параметра Port Alarm (меню Connection Settings) равным 111111111.

Для выбора режима TCP client необходимо ввести в поле IP TCP SERVER1 IP адрес сервера. Номер порта указывается в параметре TCP PORT1 (меню GPRS settings). При подключении к серверу возможна идентификация модема с использованием строки, заданной в параметре String ID (меню Connection Setting).

- 6. Режим конвертер Порт1 <> Порт2. Прибор осуществляет проброс данных между портами модема с полной конвертацией формата данных и битовой скорости.
- 7. Не используется.
- 8. Режим CSD соединения с автоматической настройкой модема для одновременного использования порта 1 и порта 2. В этом режиме микроконтроллер конфигурирует внутренний GSM модуль на автоподъем трубки при поступлении CSD вызова, обмен данными происходит через оба порта модема.

#### 4. Описание алгоритма телесигнализации

Опрос входов ТС осуществляется только в режиме 5 и заполненном параметре IP TCP SERVER ALARM, параметр Port Alarm (меню Connection Settings) должен быть равным 111111111.

При возникновении нештатных ситуаций (замыкание и(или) размыкание контактов CH1..CH8 и GND) прибор пытается установить соединение с сервером, адрес которого указан в параметре IP TCP ALARM (порт TCP PORT ALARM). При удачном соединении на сервер посылается сообщение:

"StringID:Sx:y\r\n"

где

StringID - идентификационная строка, задаваемая в меню Connection Settings, х - номер канала (1..8),

v - текущее состояние датчика (0 - замкнут, 1- разомкнут),

 $\r - <0x0D>$  символ возврата каретки,

\n - <0x0A> символ перевода строки.

При одновременном срабатывании нескольких датчиков строки в пакете следуют непрерывно друг за другом, например:

"Pulsar1:S0:1\r\nPulsar1:S2:1\r\n".